# NoodleTools

NoodleTools can help make your writing assignments easier to manage by generating bibliographies and citations in the most current versions of style guides currently available (**APA 6th Edition**, MLA, Turabian, Chicago). It spots spelling, punctuation, and formatting errors while coaching you with tips on how to avoid common errors as you work!

#### TO REGISTER (REQUIRED):

- I.) Go to <a href="http://library.fullcoll.edu">http://library.fullcoll.edu</a>
- 2.) Click on **DATABASES** tab in the Search Everything box
- 3.) Select Full Database List, N, then Noodle Tools
- 4.) Click on **REGISTER**

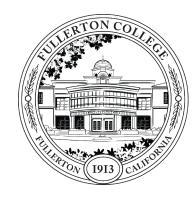

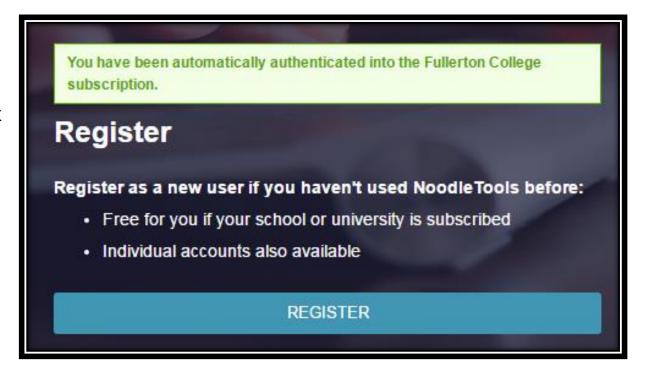

#### I.) Choose the schoollinked subscription type

- 2.) Enter some information about you and choose a **PERSONALID** and password
- 3.) **Sign in**

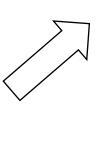

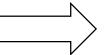

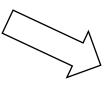

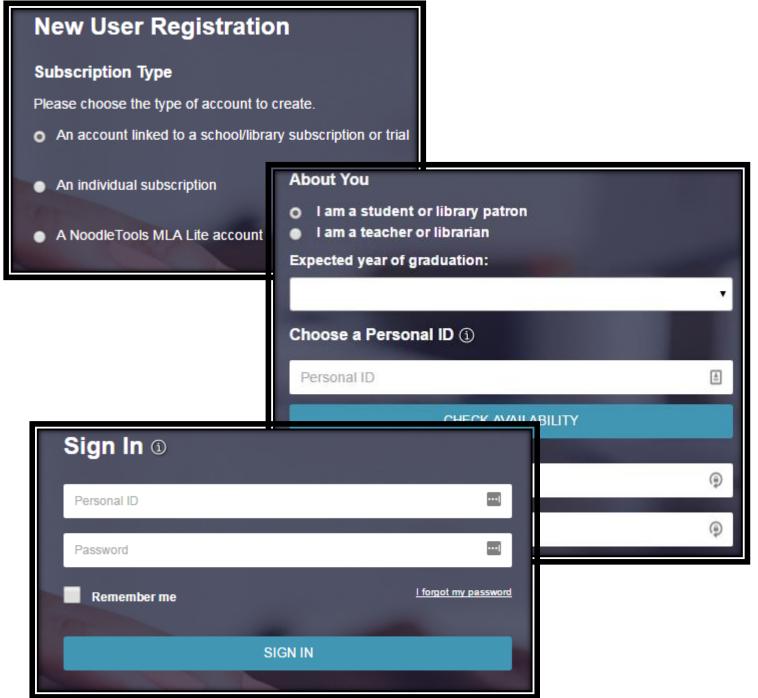

#### I.) Click on **NEW PROJECT**

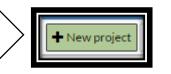

2.) Give your project a title, choose **APA**, then choose **ADVANCED** 

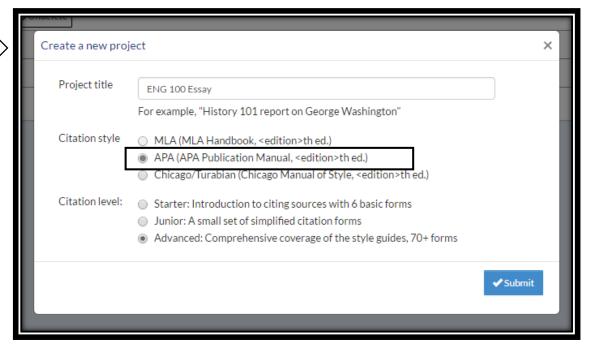

3.) You can enter **project details** if you desire

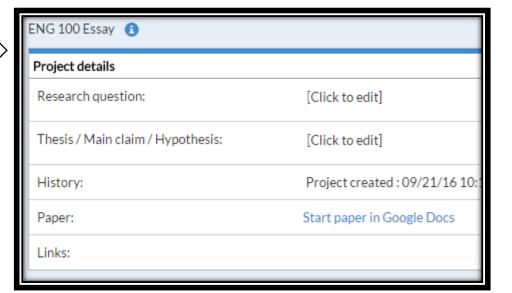

## HOW TO CREATE A BIBLIOGRAPHY

1.) Choose **SOURCES**, located at the **top center** of the screen

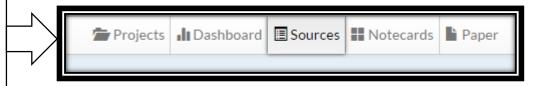

2.) Click on **CREATE NEW CITATION** 

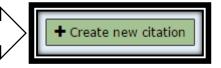

3.) Choose the **type of source** you are citing

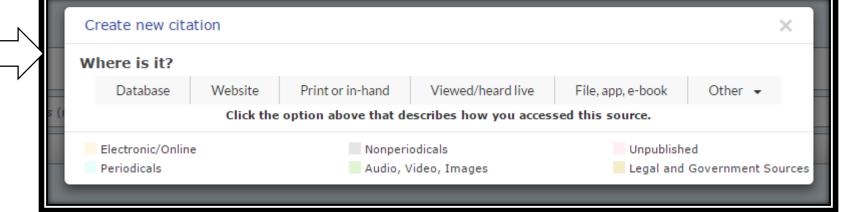

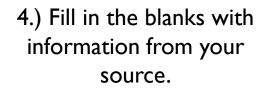

5.) Repeat steps 2, 3, and 4 for your next source.

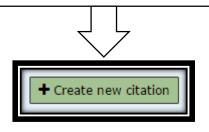

### **FOR MORE ASSISTANCE**

Ask a Librarian:

librarian@fullcoll.edu

**Phone:** (714) 992-7039

or visit the **Reference Desk** 

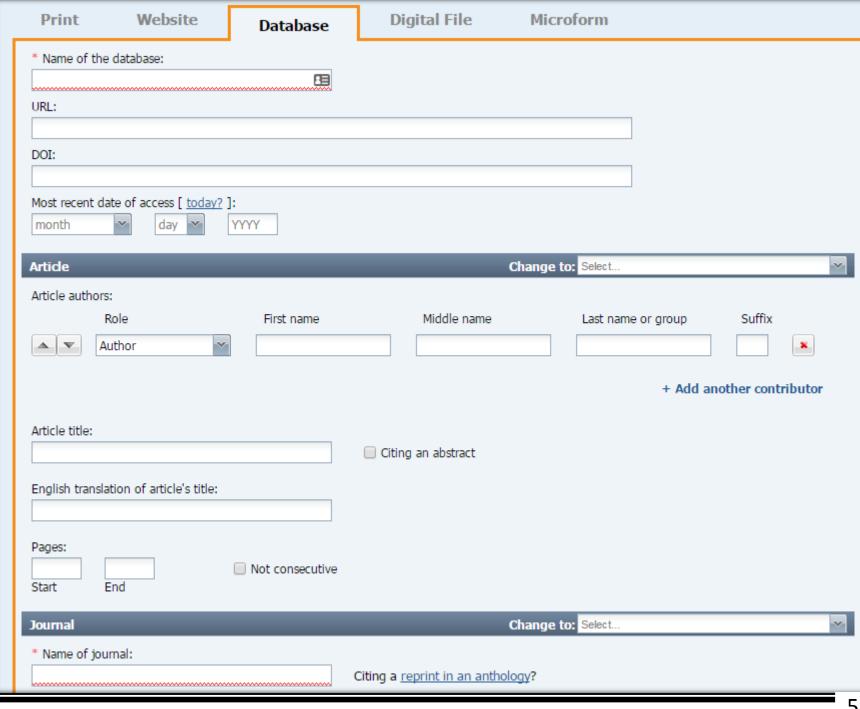

REVISED 9/2018 VM